## **Release Notes**

# DiscoveryQuant<sup>™</sup> - Optimize Software

Version 2.1.3

#### **New Features**

- DiscoveryQuant<sup>™</sup> Optimize 2.1.3 software provides support for the Windows 7 (32-bit) operating system.
- All the features of DiscoveryQuant<sup>™</sup> Optimize 2.1.2 software are included in this release.

### Where to Get Help

#### **Support**

For support, contact AB SCIEX.

Email: <u>support@absciex.com</u>

• Web: www.absciex.com

## Requirements

- Windows 7 32-bit operating system
- The following versions of the Analyst® software are supported:
  - Analyst 1.6 software
  - Analyst 1.6 software components for 6500 series of instruments
  - Analyst 1.6.1 software

## **Supported Equipment**

- The following mass spectrometers are supported:
  - Q TRAP® LC/MS/MS system
  - API 3000™ LC/MS/MS system
  - 3200 Q TRAP® LC/MS/MS system
  - 4000 Q TRAP® LC/MS/MS system
  - API 4000™ LC/MS/MS system
  - API 5000™ LC/MS/MS system
  - QTRAP<sup>®</sup> 5500 LC/MS/MS system
  - AB SCIEX Triple Quad<sup>™</sup> 5500 LC/MS/MS system
  - QTRAP<sup>®</sup> 4500 LC/MS/MS system
  - AB SCIEX Triple Quad™ 4500 LC/MS/MS system
  - QTRAP<sup>®</sup> 6500 LC/MS/MS system
  - AB SCIEX Triple Quad™ 6500 LC/MS/MS system

- The following autosamplers are supported:
  - Agilent 1100 (G1367, G1377)
  - Agilent 1200 (G1329B, G1367B, G1367C, G1367D, G1377A)
  - Shimadzu HTA, HTC
  - Shimadzu SIL10ADvp, SIL\_20A/HT, SIL\_20AC/HT, SIL\_20ACXR, SIL\_20AXR
  - Waters Acquity
  - CTC-PAL
  - NanoMate
  - Eksigent ekspert<sup>TM</sup> microLC 200 system (under CTC-PAL)

#### **Installation Instructions**

- Installation must be performed on Windows 7 systems only. DiscoveryQuant 2.1.3 software will not run on Windows XP.
- If upgrading from DiscoveryQuant, 2.1, 2.1.1, or 2.1.2 software, customers must back-up and then copy their existing DiscoveryQuant software license, Optimize software database, and Analyze software database. Refer to the DiscoveryQuant 213 Read Me document for instructions.
- The User account for installation must have Administrator privileges and the User Account Control Settings must be set to **Never notify**.
- Extracting the DiscoveryQuant-Optimize213.zip file unpacks a folder called DiscoveryQuant-Optimize213.
- Run Setup.exe from the DiscoveryQuant-Optimize213 folder and then follow the instructions.
- DiscoveryQuant Optimize 2.1.3 software components must be installed on the local hard drive and not on a mapped network drive.
- A Windows firewall security alert may appear when installing the DiscoveryQuant Optimize 2.1.3 software components. Click Allow Access to continue with the installation.

#### Remove the Software

- 1. Open the Control Panel and then double-click **Programs and Features**.
- 2. Select **DiscoveryQuant Optimize** from the list and then click **Uninstall**.

Release Date: January 2013

This document is provided to customers who have purchased AB SCIEX equipment to use in the operation of such AB SCIEX equipment. This document is copyright protected and any reproduction of this document or any part of this document is strictly prohibited, except as AB SCIEX may authorize in writing.

Software that may be described in this document is furnished under a license agreement. It is against the law to copy, modify, or distribute the software on any medium, except as specifically allowed in the license agreement. Furthermore, the license agreement may prohibit the software from being disassembled, reverse engineered, or decompiled for any purpose. Warranties are as stated therein.

Portions of this document may make reference to other manufacturers and/or their products, which may contain parts whose names are registered as trademarks and/or function as trademarks of their respective owners. Any such use is intended only to designate those manufacturers' products as supplied by AB SCIEX for incorporation into its equipment and does not imply any right and/or license to use or permit others to use such manufacturers' and/or their product names as trademarks.

AB SCIEX warranties are limited to those express warranties provided at the time of sale or license of its products, and are AB SCIEX's sole and exclusive representations, warranties, and obligations. AB SCIEX makes no other warranty of any kind whatsoever, expressed or implied, including without limitation, warranties of merchantability or fitness for a particular purpose, whether arising from a statute or otherwise in law or from a course of dealing or usage of trade, all of which are expressly disclaimed, and assumes no responsibility or contingent liability, including indirect or consequential damages, for any use by the purchaser, or for any adverse circumstances arising therefrom.

The trademarks mentioned herein are the property of AB Sciex Pte. Ltd. or their respective owners.

AB SCIEX™ is being used under license.

© 2013 AB Sciex. Printed in Canada.

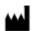

AB Sciex Pte. Ltd.
Blk 33, #04-06
Marsiling Ind Estate Road 3
Woodlands Central Indus. Estate
SINGAPORE 739256

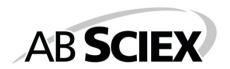